## *Wiidea Project*

## **1° Parte - Riconoscimento Wiimote**

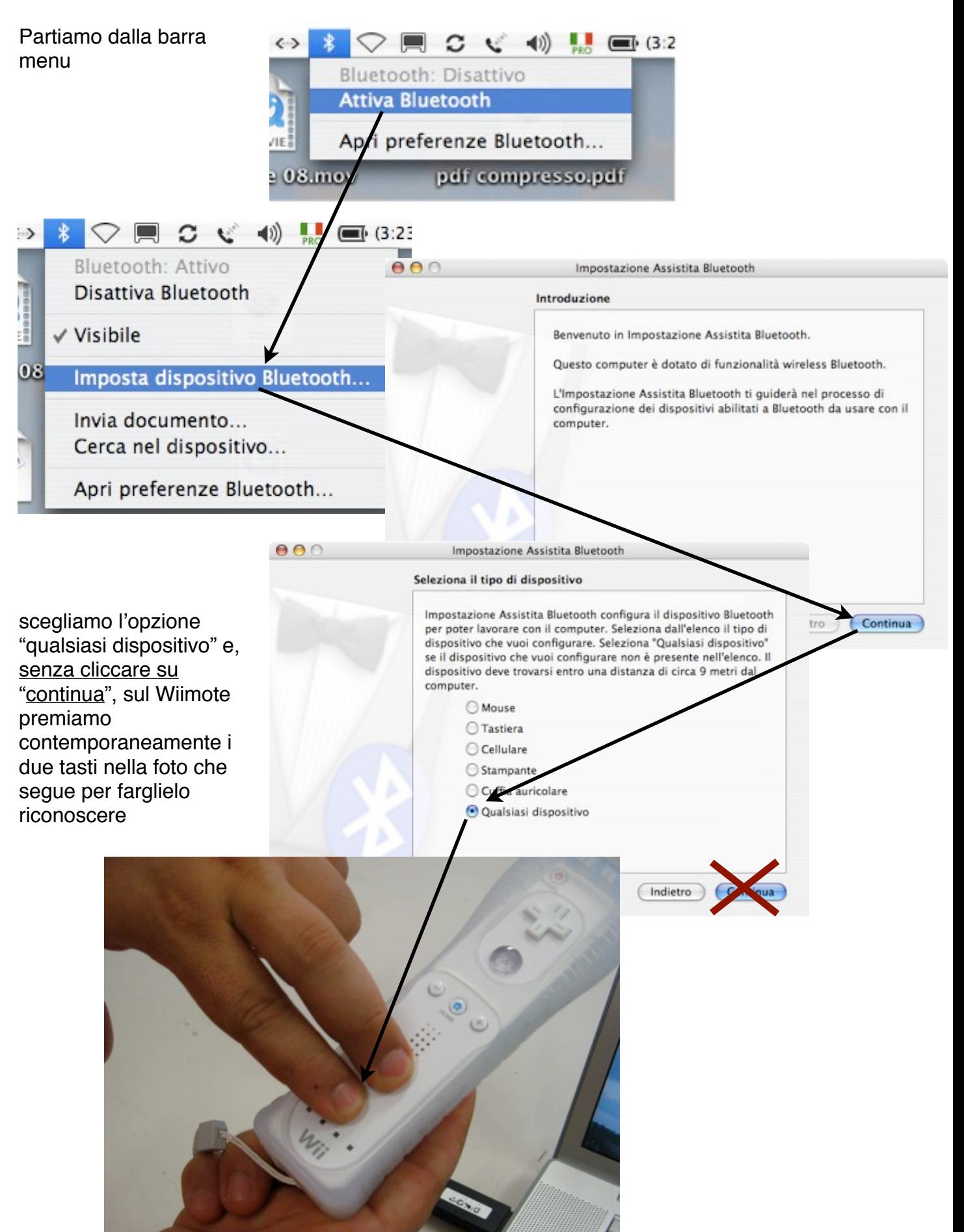

## *Wiidea Project*

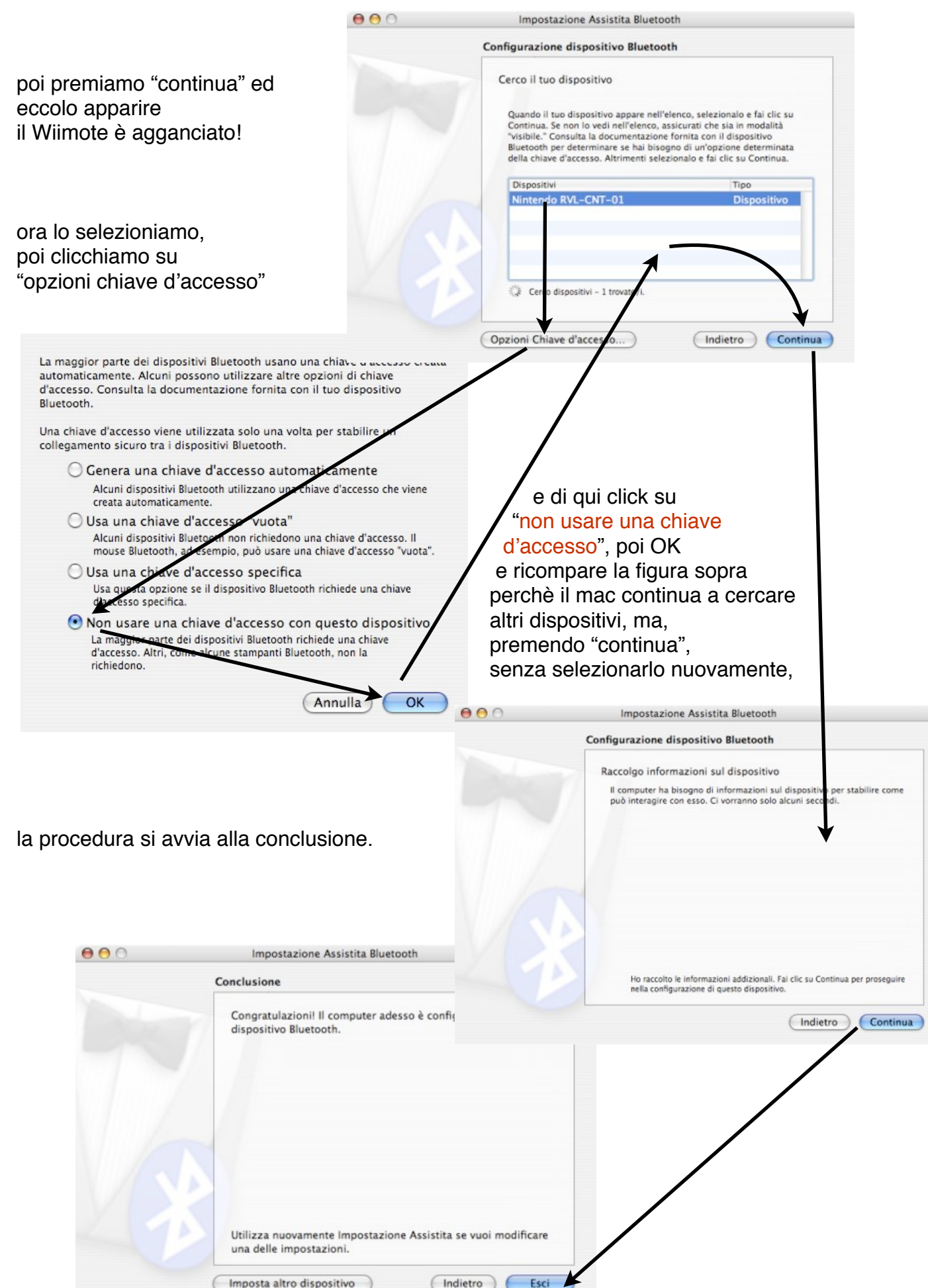

## *Wiidea Project*

Raccomando di seguire **alla lettera** quanto scritto sopra: può bastare la pressione di un tasto "Continua" nel momento sbagliato per impedire l'aggancio.

Se poi, il Wii benchè agganciato non fosse attivo, andare in Bluetooth dalla barra menu e

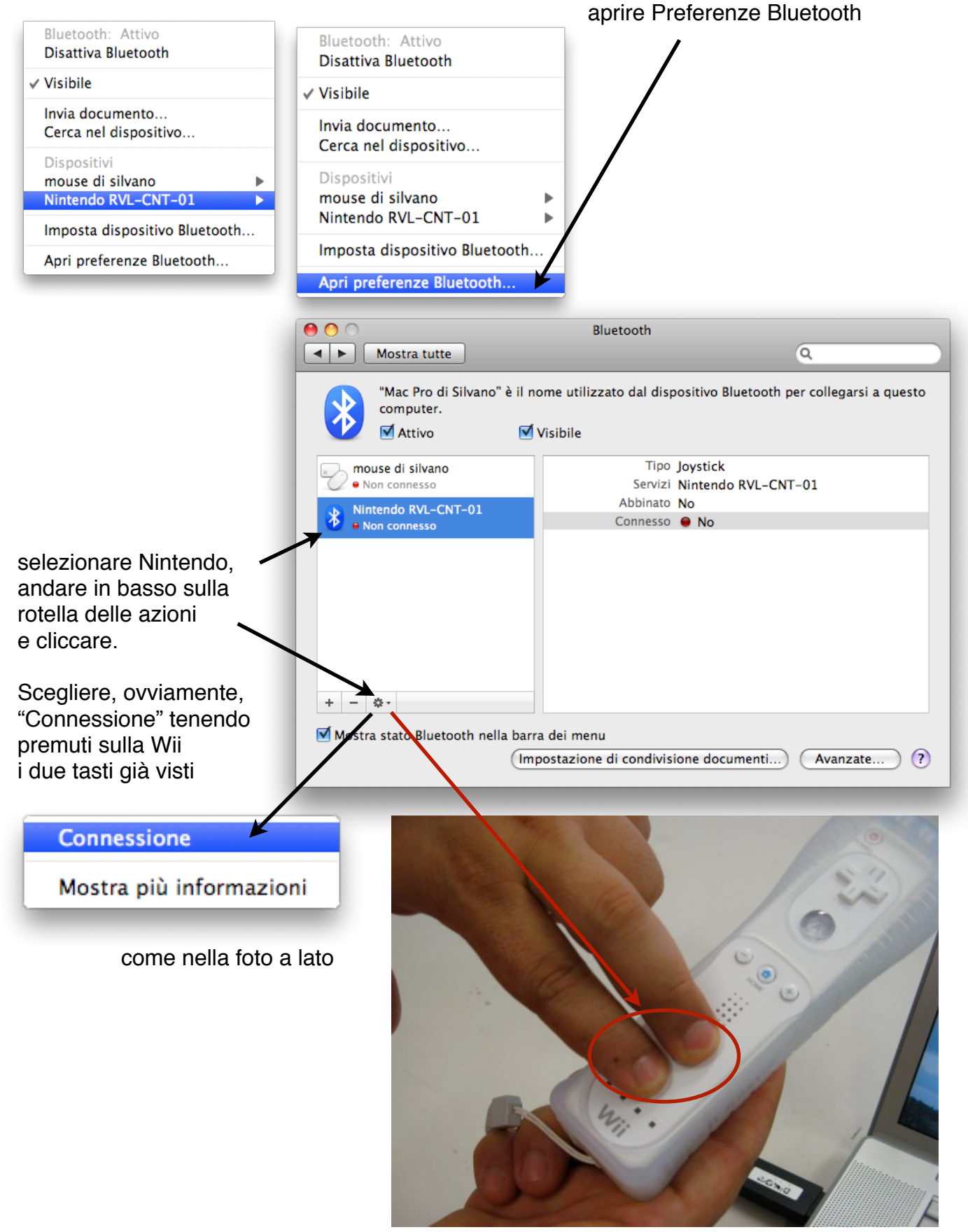

ed ecco la **connessione attiva utilizzando solo il Bluetooth interno**!

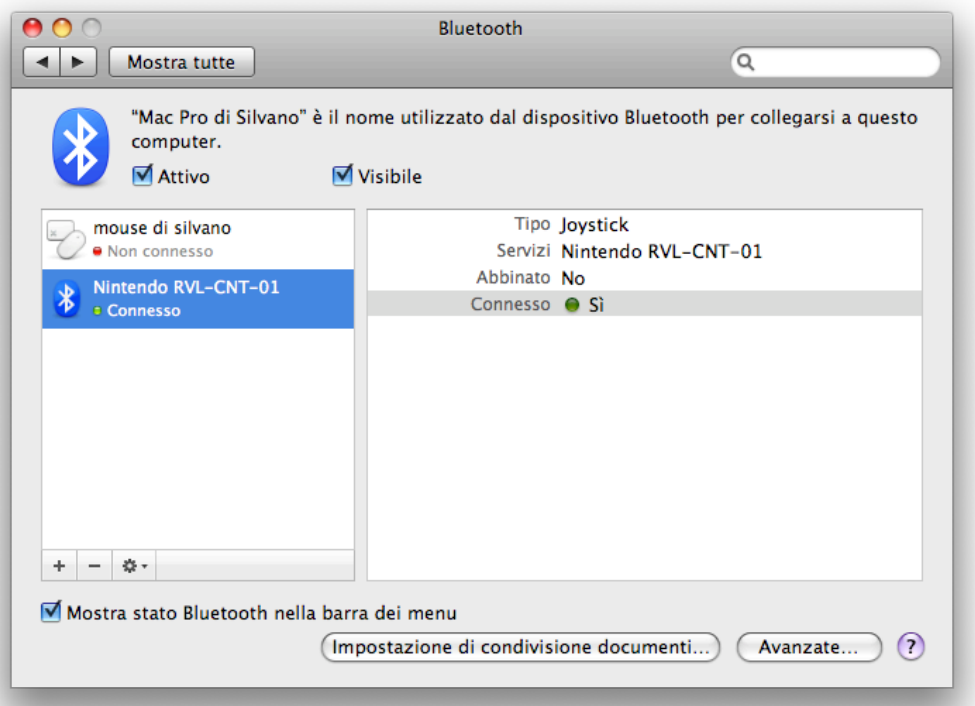

Una persona mi dice di aver effettuato la connessione **pur** cliccando il tasto "Continua" in fondo a Pag.1.

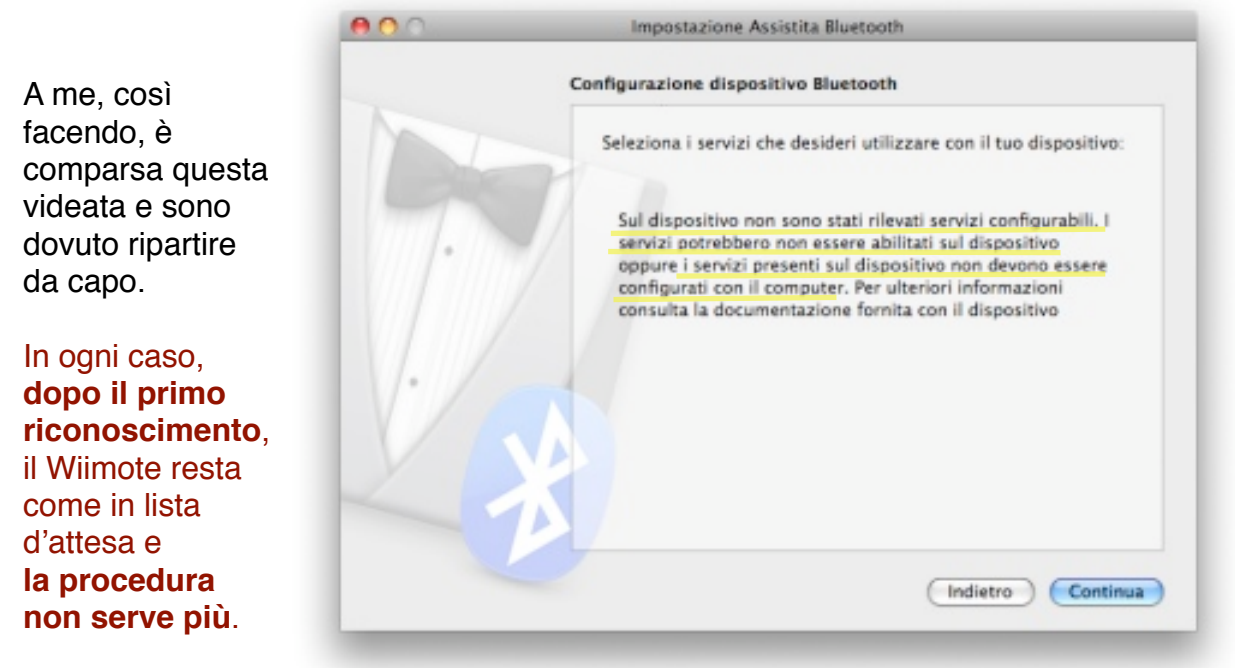

Made with Pages™ by

 Silvano Dotti **Apple Distinguished Educator** Italian ADE Team